# Instrukcja obsługi REJM-045

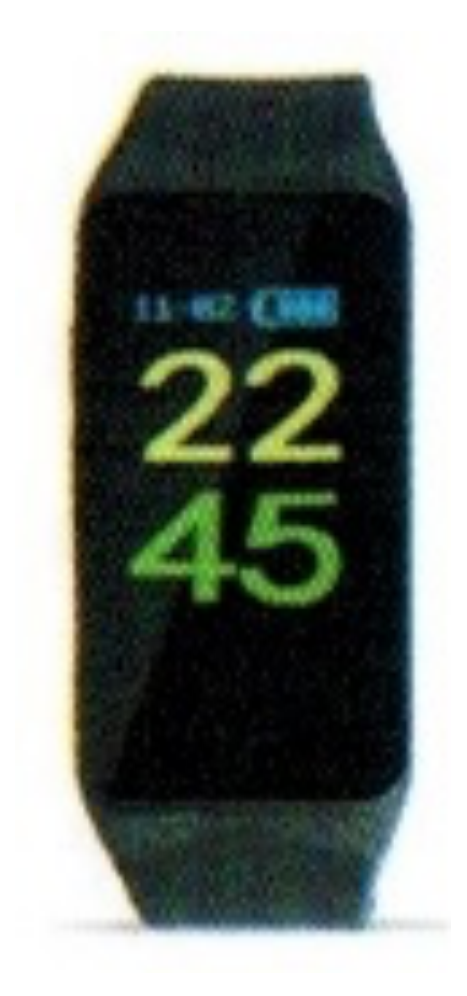

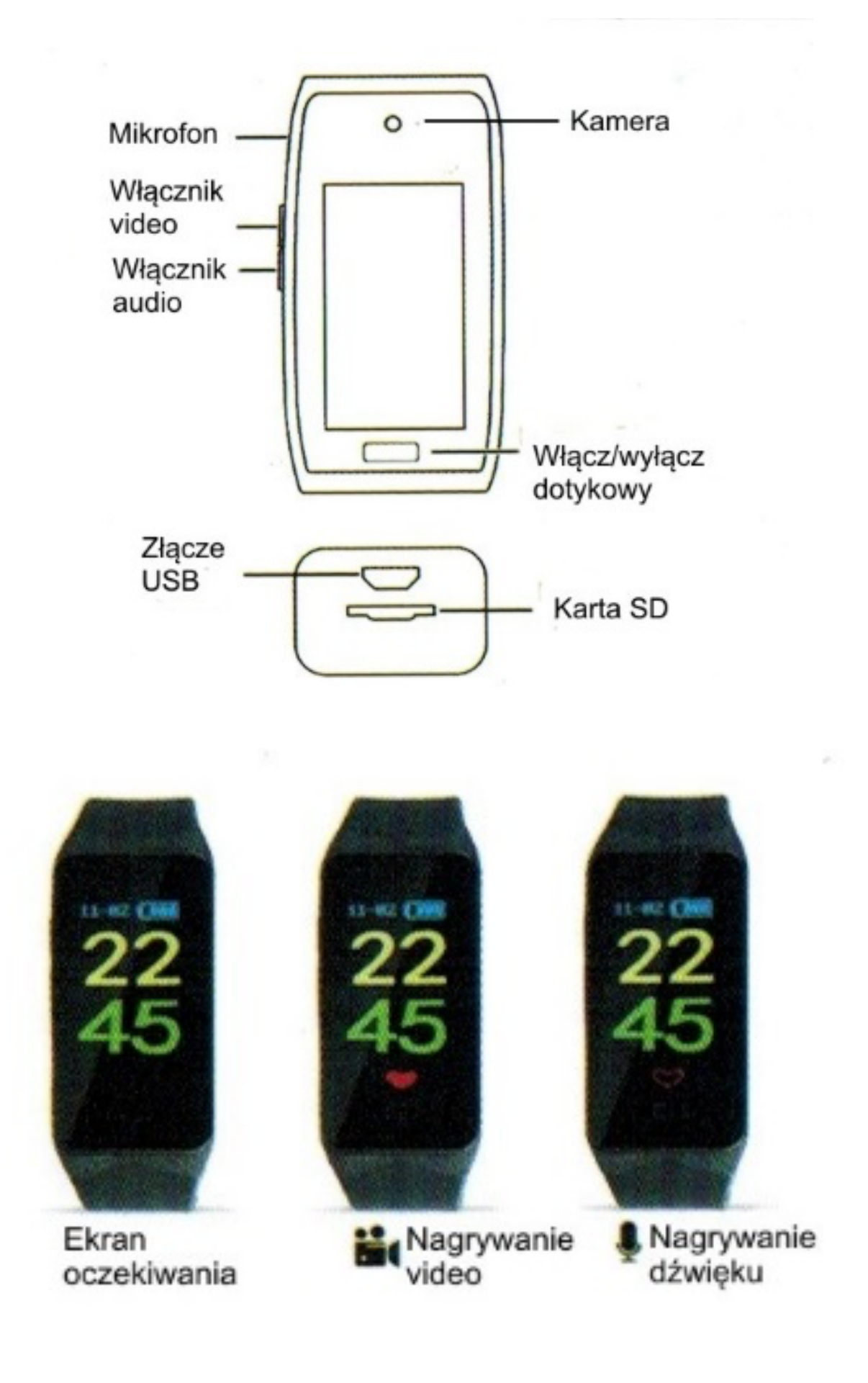

#### **Włączenie/wyłączenie**

Włóż kartę pamięci (max. 128 GB) do slotu, karty powyżej 32GB należy sformatować w komputerze do FAT32. Naładuj urządzenie (do 2 h). Przytrzymaj przycisk dotykowy 3 sekundy. Ekran włączy się. Po kilku sekundach bezczynności gaśnie.

### **Nagrywanie video / audio**

W czasie gdy ekran jest rozświetlony przycisnąć krótko przycisk zapisu. W zależności od wybranego trybu na ekranie pojawi się serduszko, pełne w przypadku nagrywania filmu, sam obrys w przypadku zapisu dźwięku.

## **Ustawienie daty i czasu**

W celu ustawienia daty i czasu oraz sposobu nagrywania należy edytować/stworzyć plik o nazwie time.txt w głównym folderze urządzenia. W jego zawartości należy wpisać: 2017.01.01 23:59:59 Y czyli datę i godzinę oraz ostatni znak powodujący wyświetlenie tych danych na

nagraniu (Y) lub nie (N).

### **Ładowanie**

Może odbywać się z portu USB komputera lub za pomocą sieciowej ładowarki USB. Cały proces trwa do 2 h (w zależności od zastosowanej ładowarki). W trakcie ładowania ikona stanu baterii zmieni się na , a po naładowaniu będzie wskazywała 4 kreski.